Istituto Comprensivo «L. Fantappié» - Viterbo

## **Tutorial**

## Workspace Account 1st access

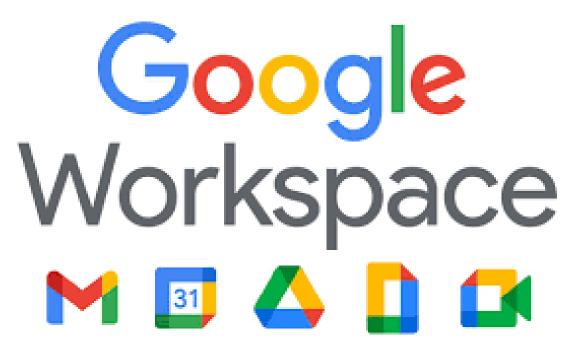

A cura dell'Animatore Digitale e della Responsabile del RE

A. Access from pc/notebook

To access to all the features offered by GOOGLE WORKSPACE for EDUCATION it is advisable to use GOOGLE CROME as a browser Google Chrome.

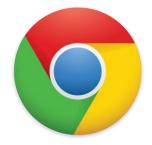

| google.com/intl/it_it/chrome/                                                       |                         | ☆ |  |  |  |
|-------------------------------------------------------------------------------------|-------------------------|---|--|--|--|
| Chrome Estensioni                                                                   |                         |   |  |  |  |
|                                                                                     | $\overline{\mathbf{O}}$ |   |  |  |  |
| Sii più efficiente, grazie al<br>nuovo Chrome                                       |                         |   |  |  |  |
| Ora più semplice, sicuro e veloce che mai, con l'esperienza di Google<br>integrata. |                         |   |  |  |  |
| If you don't have iton<br>your PC you can<br>download it and run it                 | Scarica Chrome          |   |  |  |  |
| ~                                                                                   |                         |   |  |  |  |

Se si possiede già un account personale di Gmail, per evitare confusioni è opportuno:

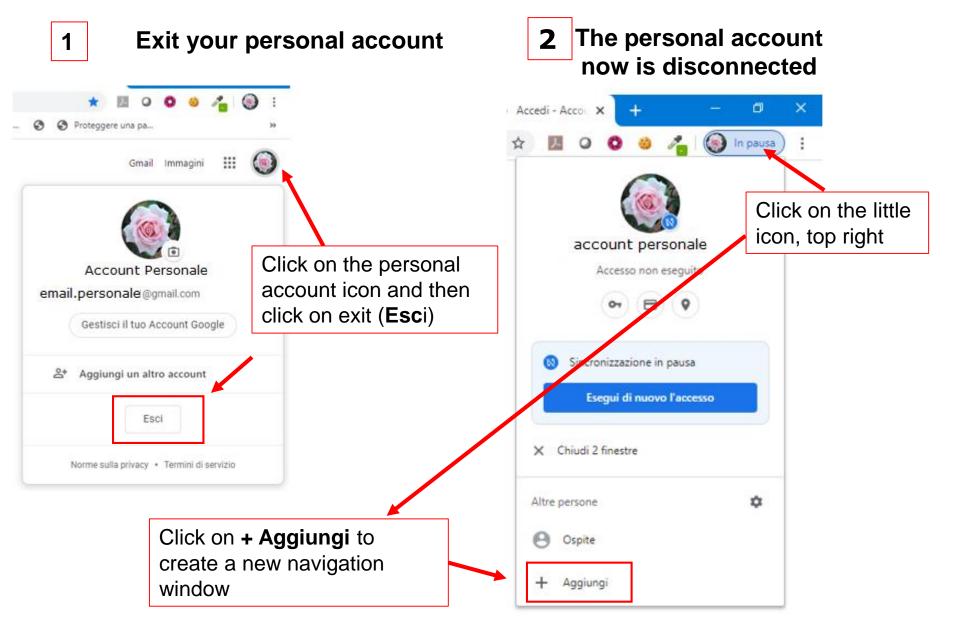

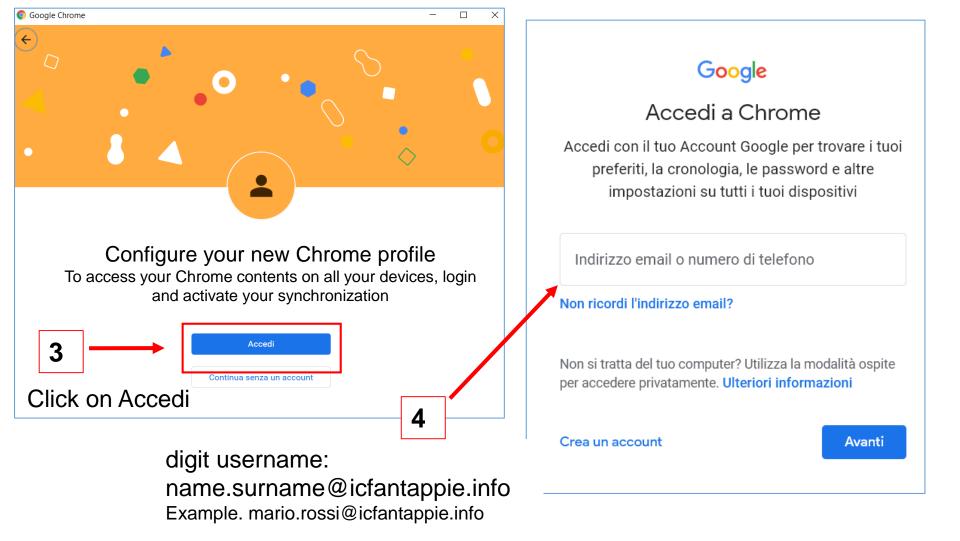

**N.B.** If the student has got two surnames or two names, write them without spaces in between (Example: Carlo Maria Rossi = carlomaria.rossi@icfantappie.info or: Maria Rossi Danielli = maria.rossidanielli@icfantappie.info)

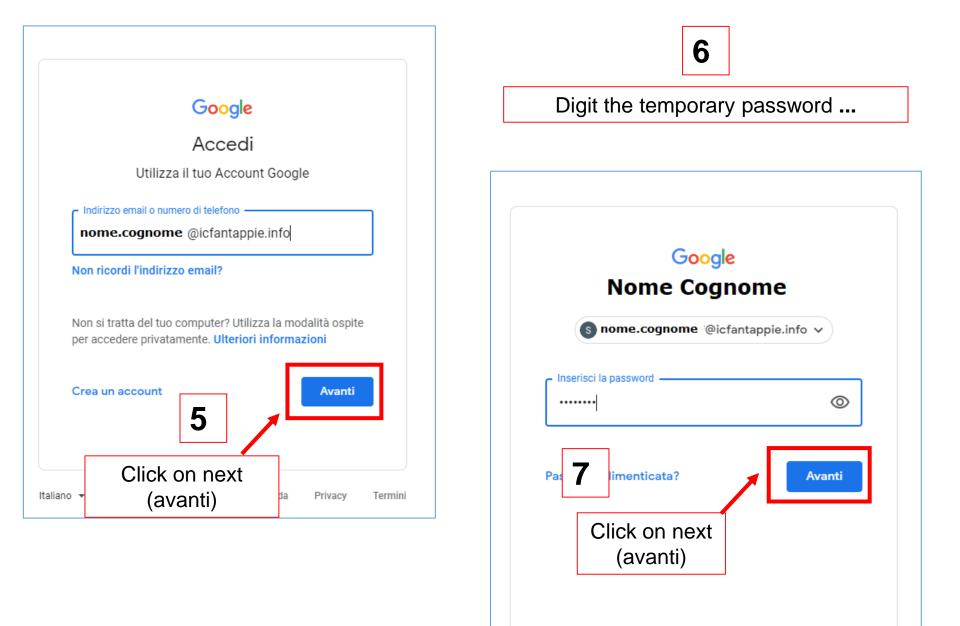

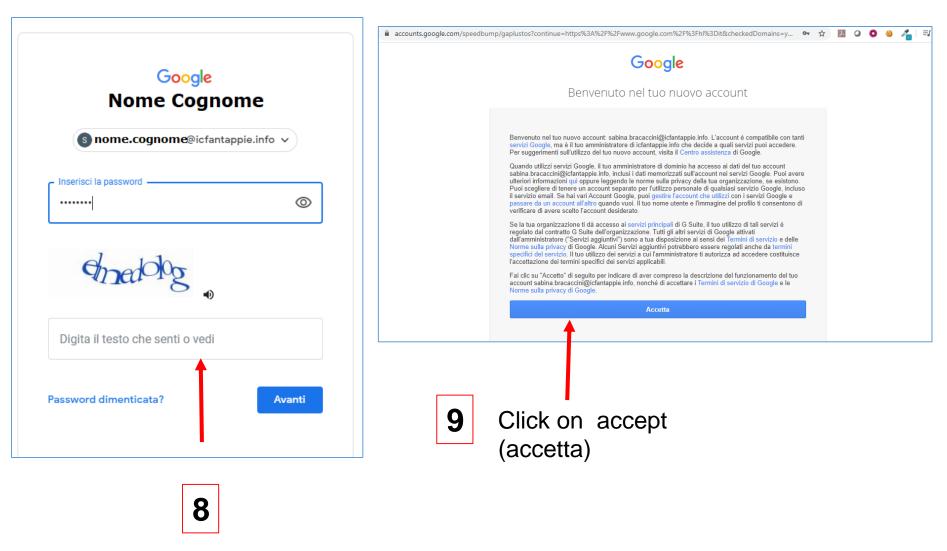

Digit captcha and Click on next (avanti)

### Google

Change the password of nome.cognome@icfantappie.info (read any informationto choose a safe password)

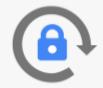

Scegli una nuova password sicura che non utilizzi per altri siti web.

Crea password

Conferma password

Cambia password

### 10

Digit the new password, confirm it eand click on Cambia Password

**N.B.** preserve with care the password to enter the accountand all the devices of the platform.

The PASSWORD RESET can only be done by the Administrator(through the Sportello digitale that it is possibl to find on the school website)

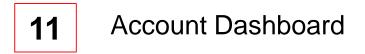

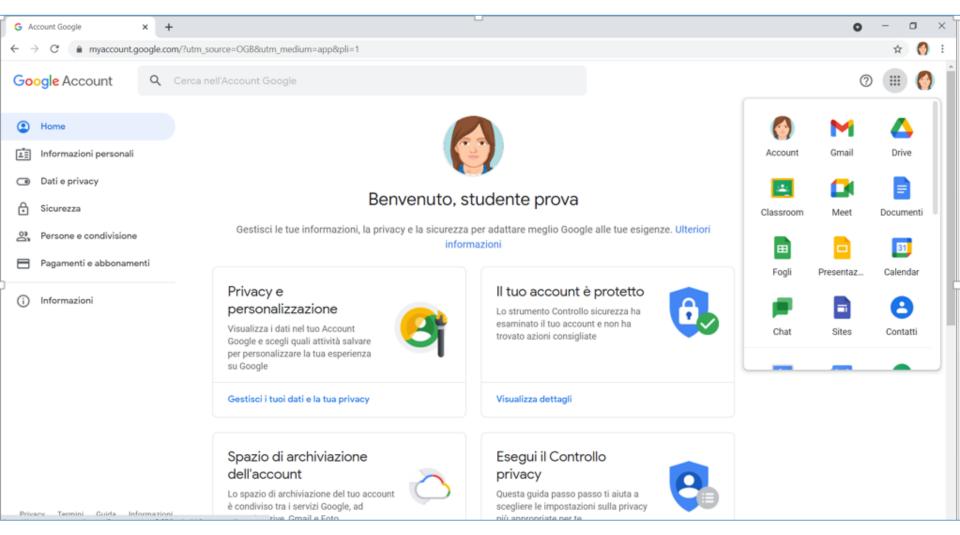

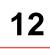

#### 9 small squares

It is possible to choose among GOOGLE Workspace applications (Classroom, Drive, Meet,...)

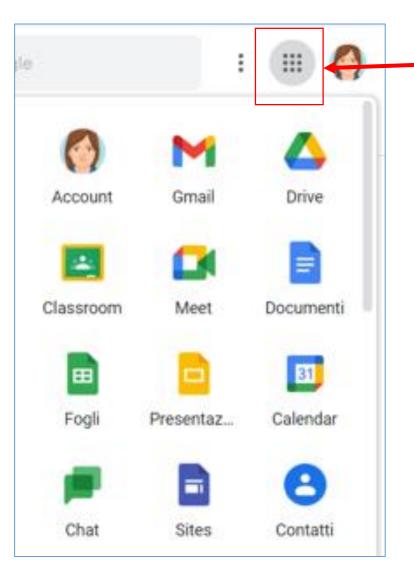

#### **B.** Access/enter from a mobile: Android e iOS

#### **Android Devices**

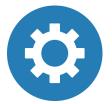

#### Open settings and choose **Account e backup**

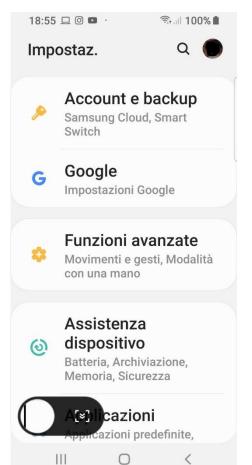

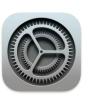

#### **iOS** Devices

Open settings and choose **Password e account – Aggiungi Account** 

| _  | Mer 25 ago               | Password e account                                                  | 중 36%  |
|----|--------------------------|---------------------------------------------------------------------|--------|
| Ø  | Generali                 | Password app e siti web                                             | 2 >    |
| 8  | Centro di Controllo      | Riempimento automatico                                              | >      |
| AA | Schermo e luminosità     | ACCOUNT                                                             |        |
|    | Schermata Home e Dock    | iCloud<br>iCloud Drive, Mail, Contatti, Calendari, Safari e altri 4 | >      |
| († | Accessibilità            | Gmail                                                               | >      |
| *  | Sfondo                   | Mail, Contatti, Calendari Aggiungi account                          | >      |
|    | Siri e ricerca           |                                                                     |        |
|    | Touch ID e codice        | Scarica nuovi dati                                                  | Push > |
|    | Batteria                 |                                                                     |        |
|    | Privacy                  |                                                                     |        |
| A  | iTunes Store e App Store |                                                                     |        |
| =  | Wallet e Apple Pay       |                                                                     |        |
| ?  | Password e account       |                                                                     |        |
|    | Mail                     |                                                                     |        |
|    | Contatti                 |                                                                     |        |
| -  | Calendario               |                                                                     |        |
|    |                          |                                                                     |        |
|    | Note                     |                                                                     |        |
|    | Note<br>Promemoria       |                                                                     |        |

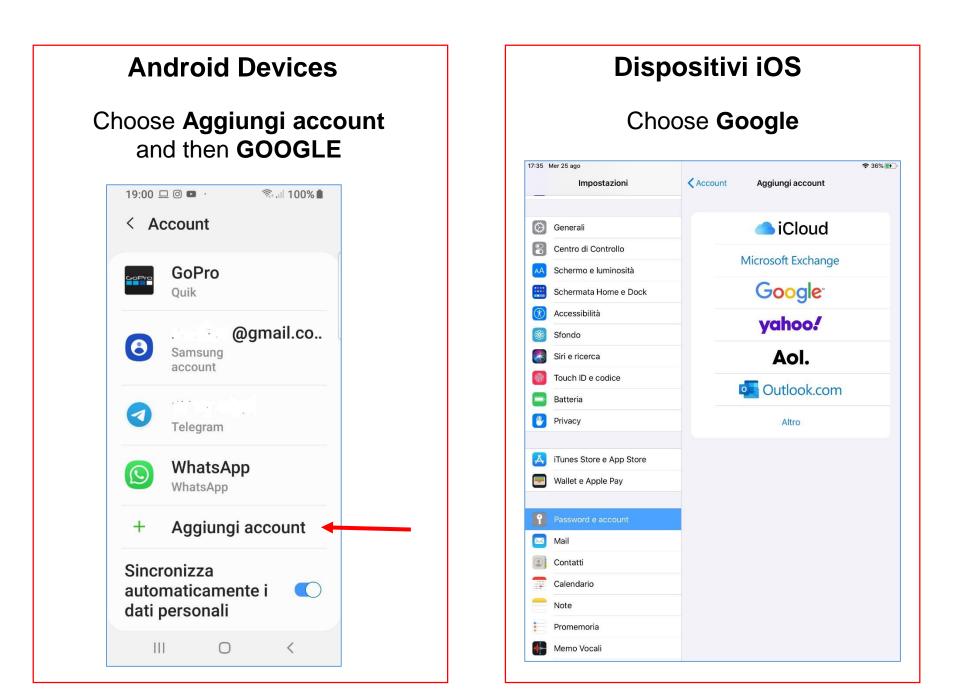

#### **Android Devices**

Write your username: name.surname@icfantappie.info and click on next (avanti)

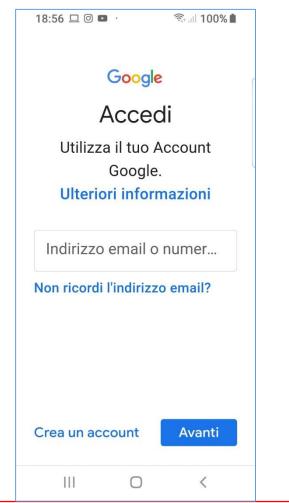

### Dispositivi iOS

Write your username: name.surname@icfantappie.info and click on next (avanti)

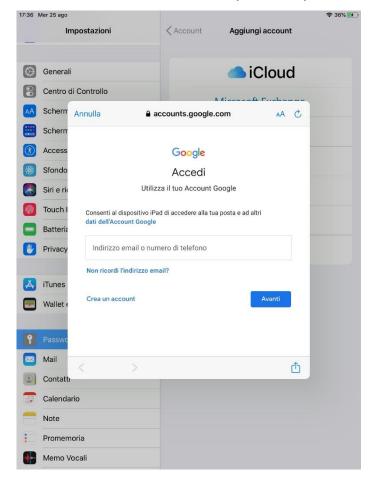

#### **Android Devices**

Write the temporary password and click on next (avanti)

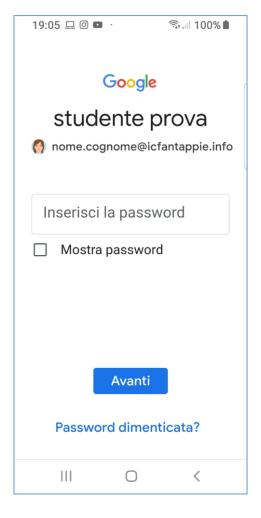

#### **Dispositivi iOS**

Write the temporary password and click on next (avanti)

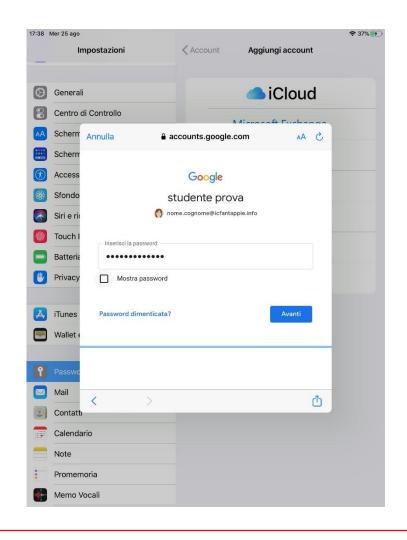

#### **Android Devices**

Create a new personal password and click on next (avanti)

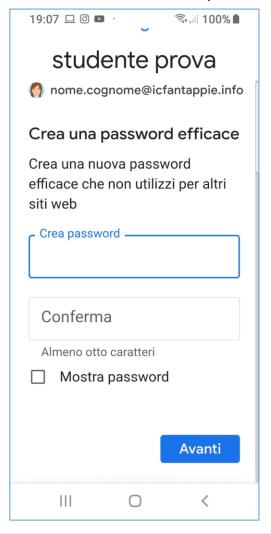

#### Dispositivi iOS

Create a new personal password and click on next (avanti)

| :40 M | er 25 ago    |                |                                  |                         | <b>२</b> 37% |
|-------|--------------|----------------|----------------------------------|-------------------------|--------------|
|       | Impos        | stazioni       | Account                          | Aqqiunqi accour         | nt           |
| _     | Anr          | nulla          | accounts.google.                 | com AA                  | C            |
| Ø     | Genera       |                | Google                           |                         |              |
| 8     | Centro       |                | studente pro                     | va                      |              |
| AA    | Scherm       |                | 👩 nome.cognome@icfanta           | ppie.info               |              |
|       | Scherm       | Crea una pa    | ssword efficace                  |                         |              |
| Ì     | Access       | Crea una nuova | a password efficace che non util | izzi per altri siti web | -            |
|       | Sfondo       | Crea password  |                                  |                         |              |
|       | Siri e ric   |                |                                  |                         |              |
|       | Touch I      | Conferma —     | •••••                            |                         |              |
|       | Batteria     | Almeno otto ci | aratteri                         |                         |              |
| •     | Privacy      | Mostra p       | bassword                         |                         |              |
|       |              |                |                                  |                         |              |
| Ă,    | iTunes       |                |                                  | Avanti                  |              |
| -     | Wallet 🤇 💙   |                | >                                |                         | Û            |
|       |              |                |                                  |                         |              |
| Ŷ     | Password e a | account        |                                  |                         |              |
|       | Mail         |                |                                  |                         |              |
| 2     | Contatti     |                |                                  |                         |              |
|       | Calendario   |                |                                  |                         |              |
|       | Note         |                |                                  |                         |              |
|       | Promemoria   |                |                                  |                         |              |
|       | Memo Vocal   | i              |                                  |                         |              |

#### **Android Devices** Accept the Privacy rules 19:10 🗆 🖸 🗈 · 🙃 . II 100% 💼 Google studente prova nome.cognome@icfantappie.info Pubblichiamo i Termini di servizio di Google affinché tu sappia cosa aspettarti quando usi i nostri servizi. Se fai clic su "Accetto", accetti questi termini. Accetti inoltre i Termini di servizio di Google Play per attivare il rilevamento e la gestione delle app. Tieni inoltre presente che nelle Norme sulla privacy di Google viene spiegato in che modo Coogle gostione la informazioni 111 $\bigcirc$ <

#### Dispositivi iOS

# Click on **Salva** to complete the account creation

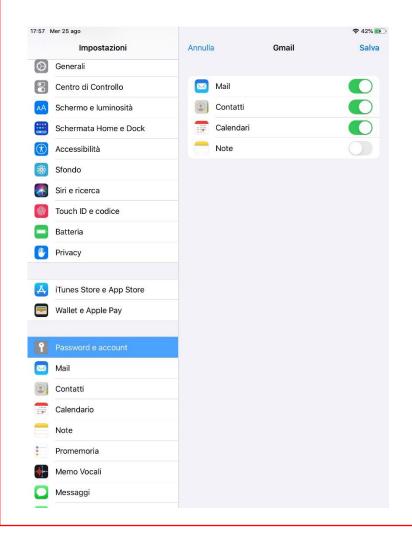

#### It is important to download the MEET and CLASSROOM apps

Û

#### **Android Devices**

**Open Play Store** 

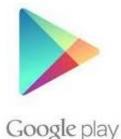

Search, download and install **Google Meet and Classroom** paying attention to set them with the account @icfantappie.info

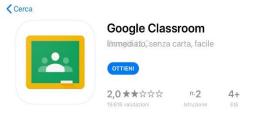

#### **iOS** Devices

**Open App Store** 

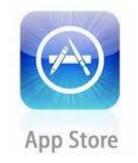

Search, download and install Google Meet and Classroom paying attention to set them with the account @icfantappie.info

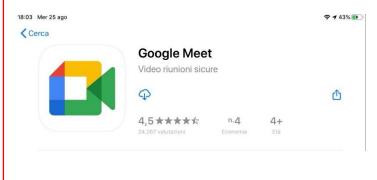